# How to register 'Special Point' on LG Chem ESS Partner Portal

Q. What is 'Special Point'?

A. The 'Special Point' codes is used to verify that you have completed the installation training of LG Chem. This file shows how to register it.

Q. What happens if I register my special point?

A. It will be displayed that you have completed the installation training of LG Chem within the 'Installer-Search' function

#### Q. What is the exact process?

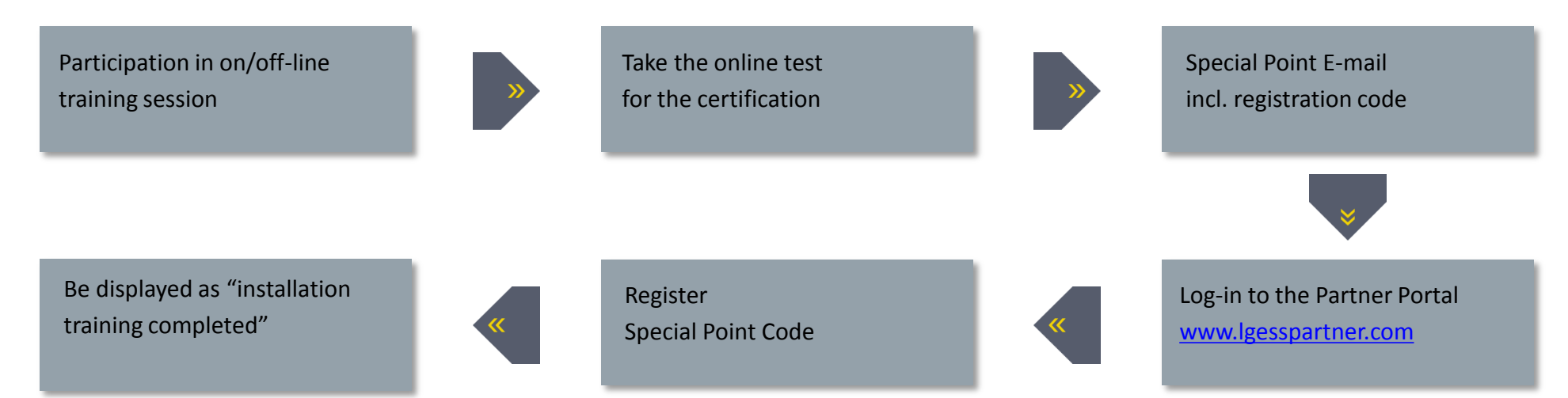

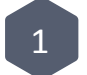

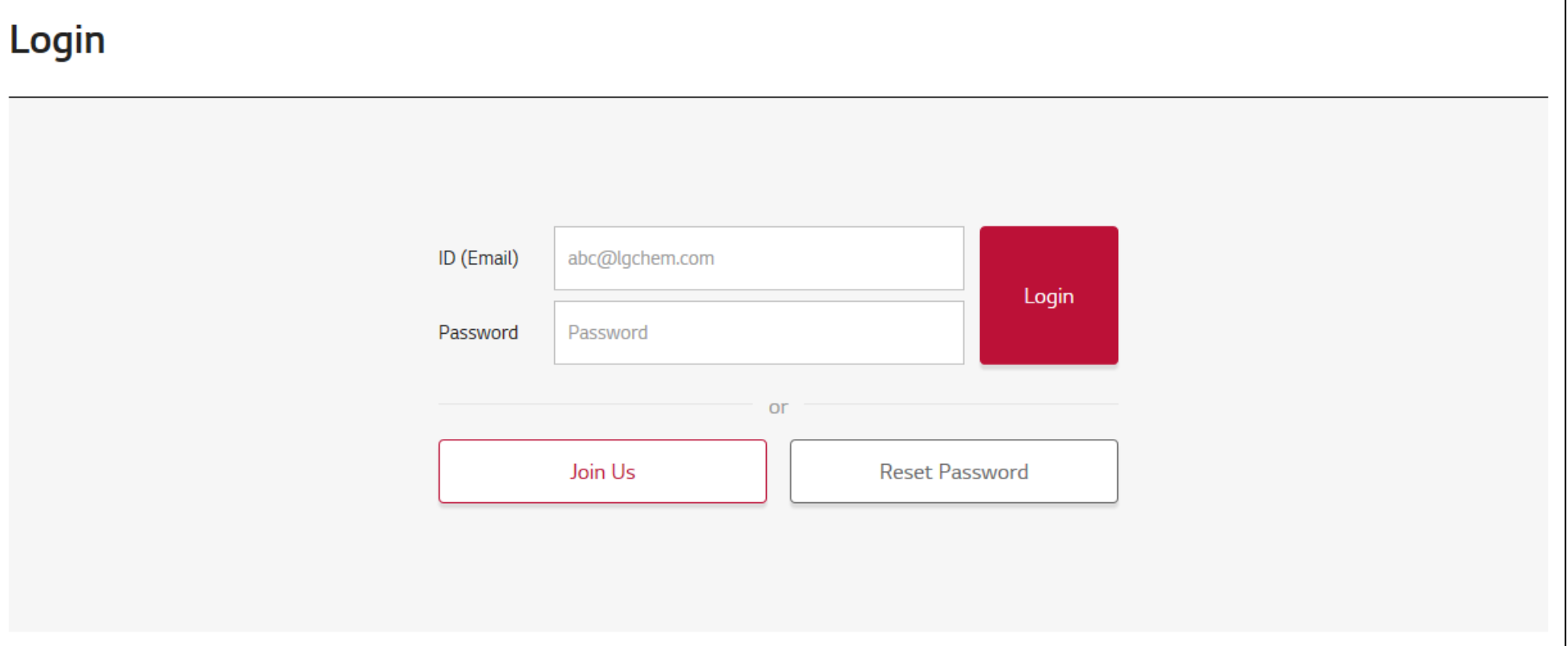

### ■ If you are not yet a partner, please join us

#### Go to point registration

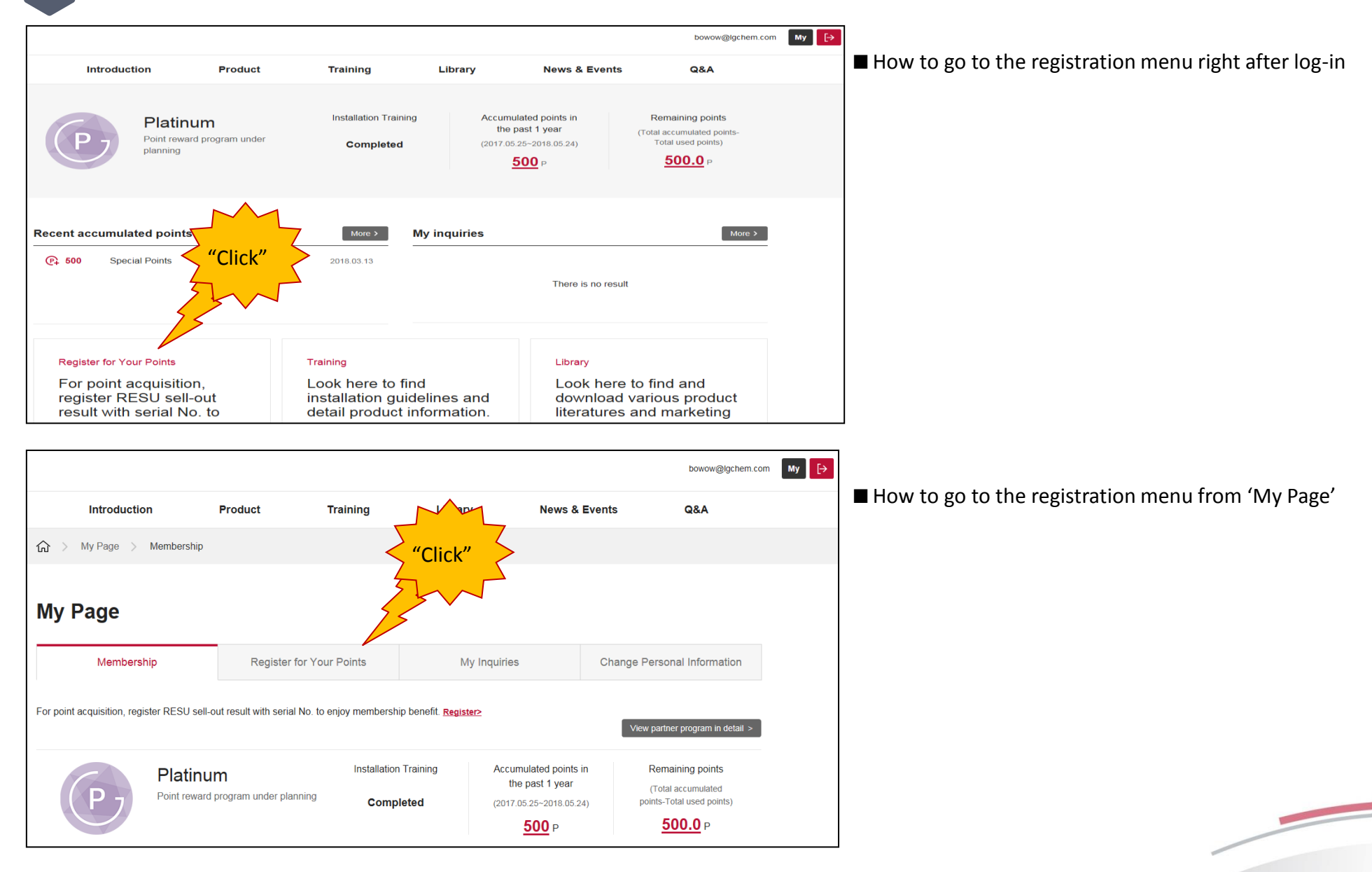

3 Choose 'Special Points'

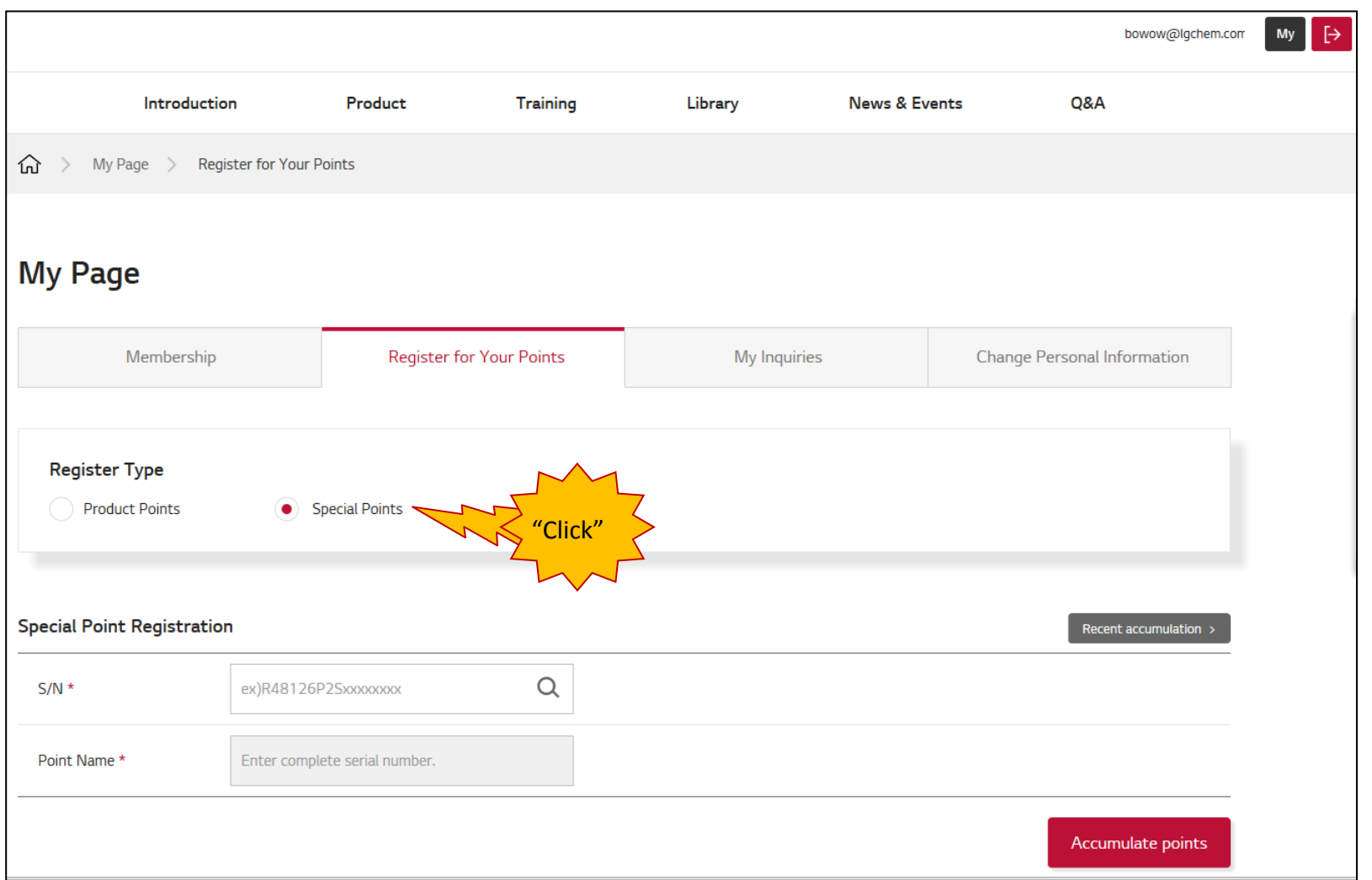

## ■ Choose the 'Special Points' select botton

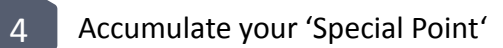

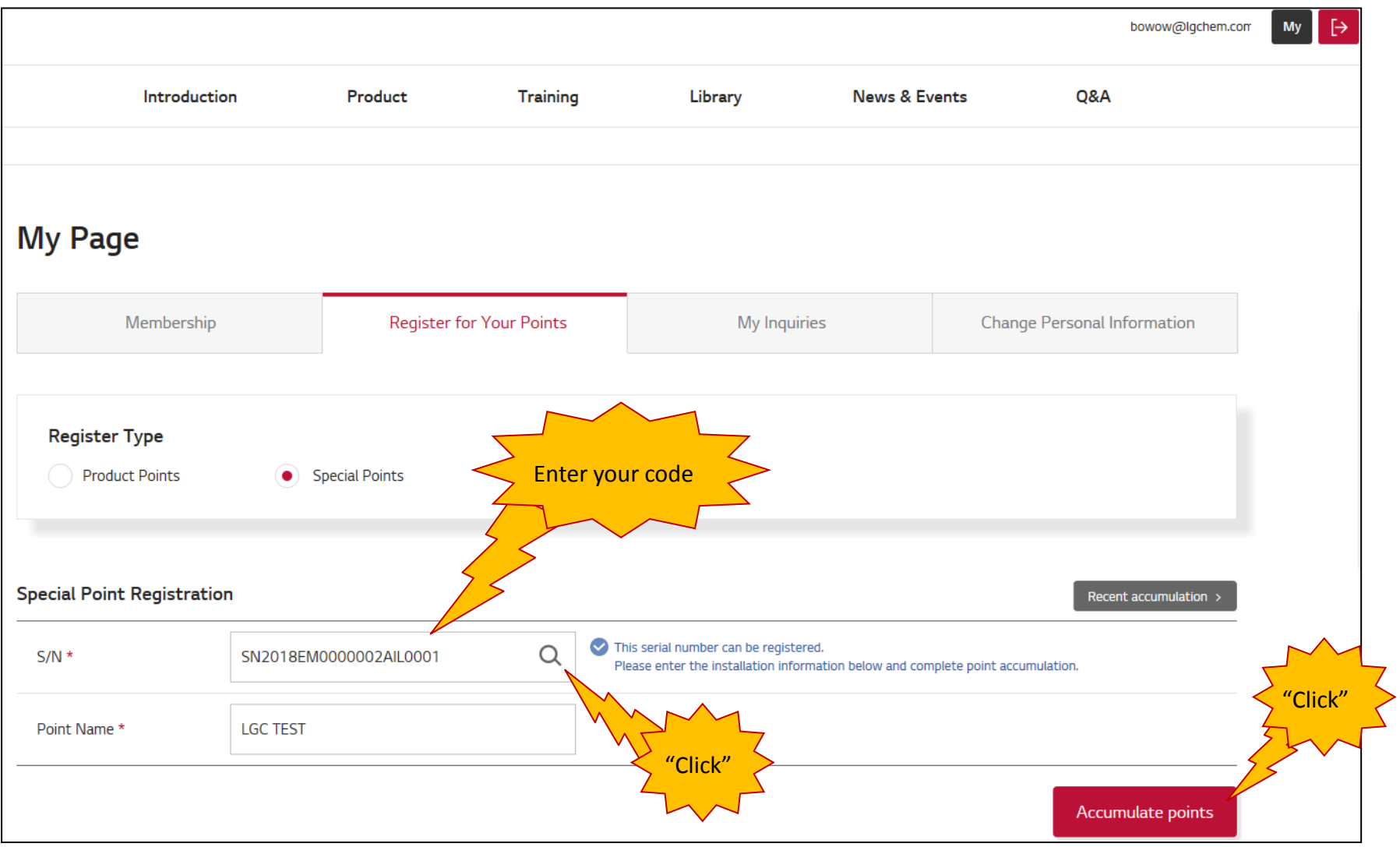

■ Enter your code that you have received through the e-mail from the partner portal

■ Accumulate points from the code

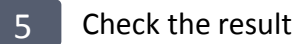

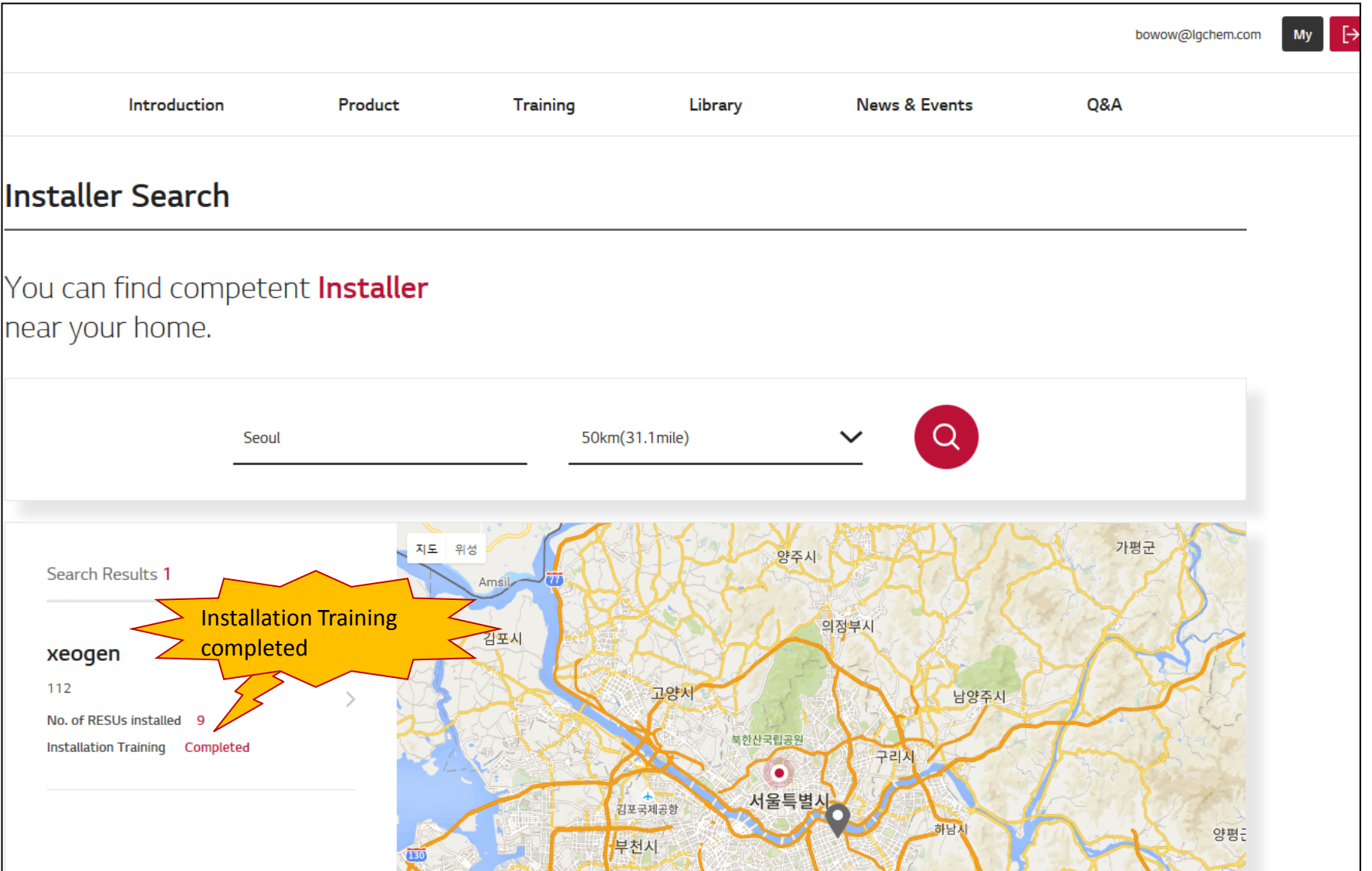

※ Please note that in order to be found through the search function, you need at least one registered RESU installation